МДК 01.01 Разработка программных модулей

Пушкарев Александр Николаевич к.т.н., преподаватель ГАПОУ ТО «Колледж цифровых и педагогических технологий»

## Графические построения

# Графика

Появление операционной системы Microsoft Windows избавило программистов от необходимости учитывать аппаратные особенности видеоадаптеров – новая операционная система переложила эту задачу на драйверы видеоадаптеров. Драйверы создаются разработчиками видеоадаптеров и обеспечивают наилучшую реализацию возможностей аппаратуры.

■ Для эффективной работы с графикой программных приложений в **Windows** был предусмотрен целый набор системных функций, реализующих интерфейс графических устройств. Указанный набор сокращенно называется **GDI** (**Graphics Device Interface**).

■ Впоследствии с появлением платформы **.NET** в её библиотеке **Microsoft .NET Framework** приложениям стала доступна усовершенствованная версия интерфейса **GDI+**.

# Графика

- С точки зрения приложений, интерфейс GDI состоит из контекста отображения и инструментов, предназначенных для рисования.
- **Контекст отображения можно сравнить с листом бумаги, на котором** приложение рисует изображение или пишет текст.
- Инструментами для рисования выступают перья, кисти, а также шрифты и даже целые графические изображения, с помощью которых создается итоговое изображение.
- **Приложение может создать контекст** отображения не только для окна приложения, но и для любого физического графического устройства вывода (например, для принтера). В этом случае оно может рисовать на принтере изображения при помощи тех же функций, что и для рисования в окне приложения. Такой контекст называется контекстом устройства.
- Контекст устройства выступает в роли связующего звена между приложением драйвером устройства, определяя, как нужно выполнять операции вывода на данном устройстве (цвет и толщину линии, тип системы координат и т. д.).

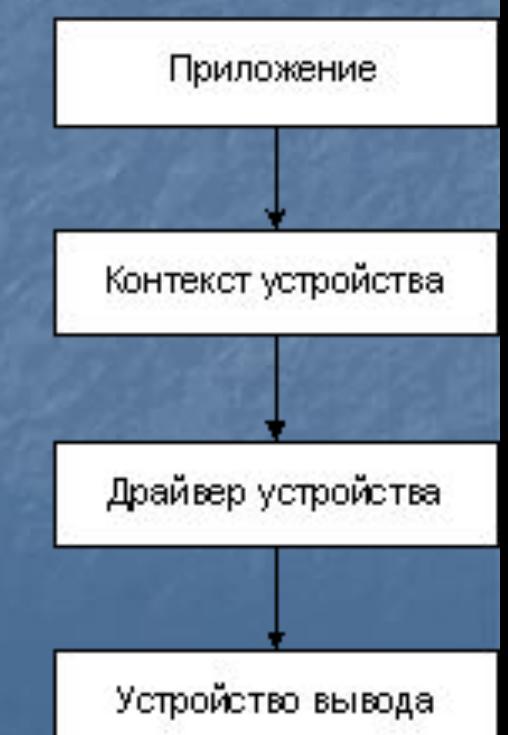

■ Концепция графического интерфейса **GDI+** несколько отличается от концепции «классического» графического интерфейса **GDI**, с которым привыкли иметь дело разработчики приложений **Microsoft Windows**.

■ Прежде всего это касается класса **Graphics**, реализующего в себе как свойства контекста отображения, так и инструменты, предназначенные для рисования в этом контексте.

■ Для того чтобы приложение могло что-нибудь нарисовать в окне, оно должно, прежде всего, получить или создать для этого окна объект класса **Graphics**. Далее, пользуясь свойствами и методами этого объекта, приложение может рисовать в окне различные фигуры или текстовые строки.

Каждое окно в операционной системе **Windows** имеет свой идентификатор (handle). Зная идентификатор окна, можно легко получить связанный с этим окном контекст отображения. Приложения, разрабатываемый с использованием **Microsoft .NET Framework**, могут получить идентификатор формы или любого другого элемента управления через их свойство **Handle**.

■ Рассмотрим пример приложения, позволяющего пользователю рисовать на форме, используя мышь.

**public partial class Form1** : **Form {**

*//* **Переменная doDraw указывает, следует ли рисовать мышью bool doDraw** = **false**;

*//* **Нажатие кнопки мыши включает режим рисования private void Form1\_MouseDown**(**object sender**, **MouseEventArgs e**)

**{ doDraw** = **true**; **}**

*//* **Отпускание кнопки мыши выключает режим рисования private void Form1\_MouseUp**(**object sender**, **MouseEventArgs e**) **{**

**doDraw** = **false**; **}**

*//* **Продолжение – на следующем слайде**

**public partial class Form1** : **Form {**

*//* **При движении мышью рисуем, если включен режим private void Form1\_MouseMove**(**object sender**, **MouseEventArgs e**)

**if** (**doDraw**)

**{**

**{**

**}**

**}**

**}**

**Graphics g** = **Graphics.FromHwnd**(**this.Handle**); **SolidBrush redBrush** = **new SolidBrush**(**Color.Red**); **g.FillRectangle**(**redBrush**, **e.X**, **e.Y**, **1**, **1**);

В приведённом примере в классе формы создаётся булева переменная **doDraw**, которая должна сигнализировать о том, следует ли рисовать линию на форме, когда пользователь перемещает курсор мыши по её поверхности.

**• Для установки определённого значения этой переменной** используются события нажатия и отпускания кнопки мыши.

■ В событии движения мыши по форме создаётся переменная **g** класса **Graphics**, в которую записывается ссылка на экземпляр данного класса, реализующего контекст отображения формы. Для получения ссылки используется метод **FromHwnd** класса **Graphics**, в качестве параметра принимающий идентификатор элемента управления, который записан в его свойстве **Handle**. В нашем примере мы получаем идентификатор формы при помощи конструкции **this.Handle**.

**• Для рисования на форме используется один из инструментов,** доступных в **GDI+**, – кисть, описываемая классом **SolidBrush**. При помощи конструктора данного класса в переменную **redBrush** передаётся ссылка на новый экземпляр кисти красного цвета. С её помощью через иметод **FillRectangle** класса **Graphics**, помощью через метод **FillRectangle** класса закрашивается квадрат с единичной стороной (пиксель), расположенный в том месте, где пользователь провёл мышью.

#### Линия

■ Метод **DrawLine** рисует линию, соединяющую две точки с заданными координатами. У этого метода существует несколько перегруженных версий: **public void DrawLine**(**Pen**, **Point**, **Point**); **public void DrawLine**(**Pen**, **PointF**, **PointF**); **public void DrawLine**(**Pen**, **int**, **int**, **int**, **int**); **public void DrawLine**(**Pen**, **float**, **float**, **float**, **float**);

Пример отрисовки 50 линий: **for** (**int**  $i = 0$ ;  $i < 50$ ;  $i++)$ 

**{**

**}**

**g.DrawLine**(**new Pen**(**Brushes.Black**, **1**), **10**, **4** \* **i** + **20**, **200**, **4** \* **i** + **20**);

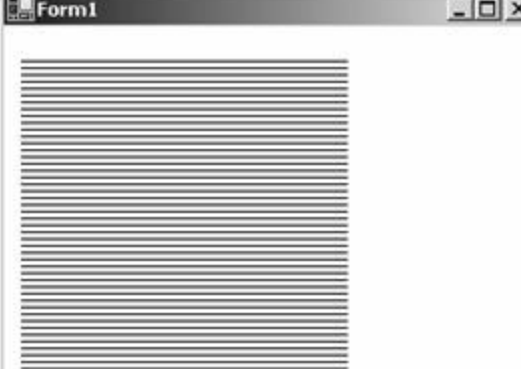

## Набор линий

Метод **DrawLines** позволяет отрисовать по точкам набор отрезков, последовательно соединяя их между собой. Координаты этих точек передаются методу через массив. У метода **DrawLines** существует несколько перегруженных версий:

**public void DrawLines**(**Pen**, **Point[ ]**);

**public void DrawLines**(**Pen**, **PointF[ ]**);

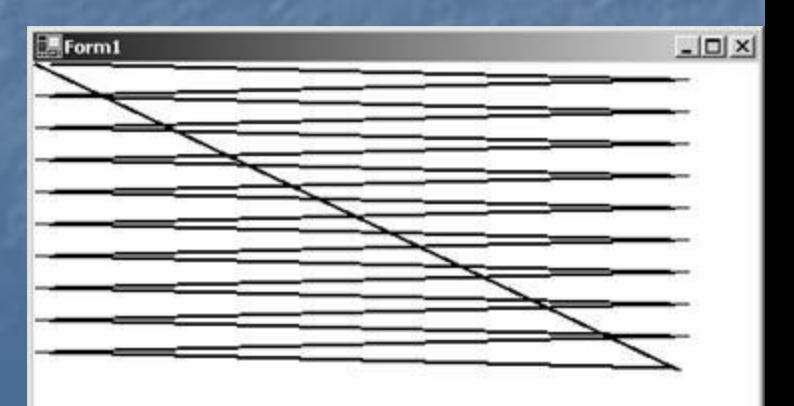

### Прямоугольник

Метод **DrawRectangle** обеспечивает отрисовку прямоугольников одним из трёх доступных способов: **public void DrawRectangle**(**Pen**, **Rectangle**); **public void DrawRectangle**(**Pen**, **int**, **int**, **int**, **int**); **public void DrawRectangle**(**Pen**, **float**, **float**, **float**, **float**);

#### Набор прямоугольников

■ Метод **DrawRectangles** позволяет нарисовать прямоугольники, составляющие единый набор. Существует два перегруженных варианта этого метода:

**public void DrawRectangles**(**Pen**, **Rectangle[ ]**); **public void DrawRectangles**(**Pen**, **RectangleF[ ]**);

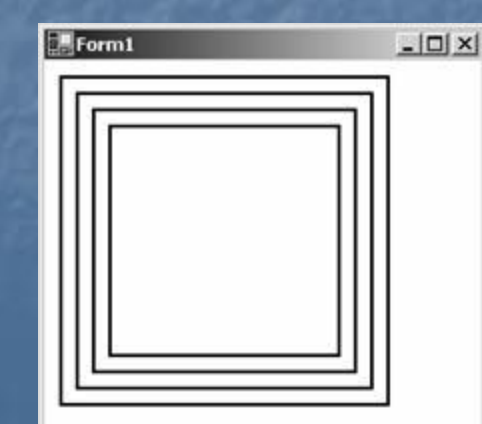

#### Многоугольник

■ Метод **DrawPolygon** рисует многоугольник по набору точек, переданных в виде массива. Многоугольники можно рисовать двумя способами:

**public void DrawPolygon**(**Pen**, **Point[ ]**); **public void DrawPolygon**(**Pen**, **PointF[ ]**);

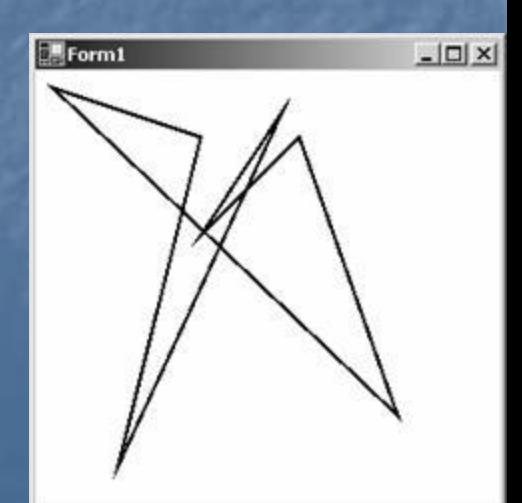

## Эллипс

■ Метод **DrawEllipse** рисует эллипс, вписанный в заданную прямоугольную область. Расположение и размеры области передаются в метод одним из четырёх способов: **public void DrawEllipse**(**Pen**, **Rectangle**); **public void DrawEllipse**(**Pen**, **RectangleF**); **public void DrawEllipse**(**Pen**, **int**, **int**, **int**, **int**); **public void DrawEllipse**(**Pen**, **float**, **float**, **float**, **float**);

## Сегмент эллипса (дуга)

■ Метод **DrawArc** позволяет построить сегмент эллипса, или дугу. Сегмент задаётся координатами прямоугольной области, в которую вписан эллипс, и величинами двух углов, которые определяют начало и конец линии дуги. Углы отсчитываются в направлении против движения часовой стрелки. Для метода **DrawArc** предусмотрено четыре перегруженных варианта: **public void DrawArc**(**Pen**, **Rectangle**, **float**, **float**); **public void DrawArc**(**Pen**, **RectangleF**, **float**, **float**); **public void DrawArc**(**Pen**, **int**, **int**, **int**, **int**, **int**, **int**);

**public void DrawArc**(**Pen**, **float**, **float**, **float**, **float**, **float**, **float**);

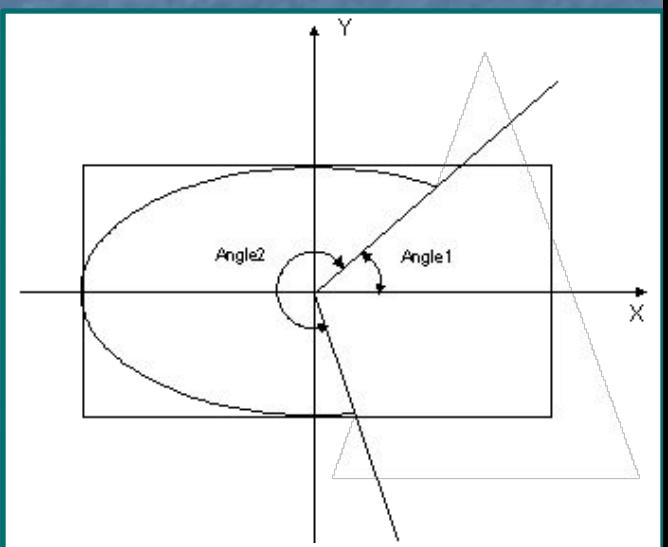

## Замкнутый сегмент эллипса

Метод **DrawPie** позволяет нарисовать замкнутый сегмент эллипса, который по форме напоминает кусок пирога (pie). Перегруженные варианты вызова данного метода аналогичны вариантам вызова метода **DrawArc**:

**public void DrawPie**(**Pen**, **Rectangle**, **float**, **float**); **public void DrawPie**(**Pen**, **RectangleF**, **float**, **float**); **public void DrawPie**(**Pen**, **int**, **int**, **int**, **int**, **int**, **int**); **public void DrawPie**(**Pen**, **float**, **float**, **float**, **float**, **float**, **float**);

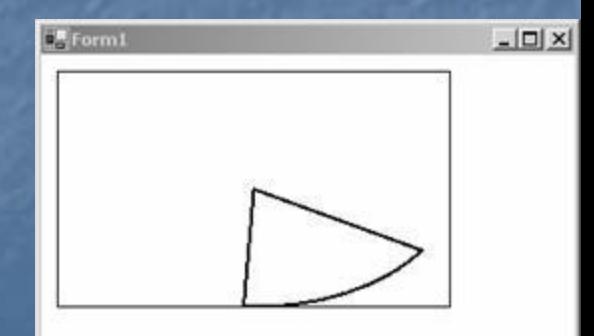

#### Кривые Безье

Кривая Безье представляет собой кривую, которая задается четырьмя точками. Две из них определяют начало и конец дуги, а две другие управляют её изгибами – кривая стремится достигнуть этих двух точек. Для отрисовки кривых Безье используется метод, имеющий три перегруженных варианта:

**public void DrawBezier**(**Pen**, **Point**, **Point**, **Point**, **Point**); **public void DrawBezier**(**Pen**, **PointF**, **PointF**, **PointF**, **PointF**); **public void DrawBezier**(**Pen**, **float**, **float**, **float**, **float**, **float**, **float** , **float**, **float**);

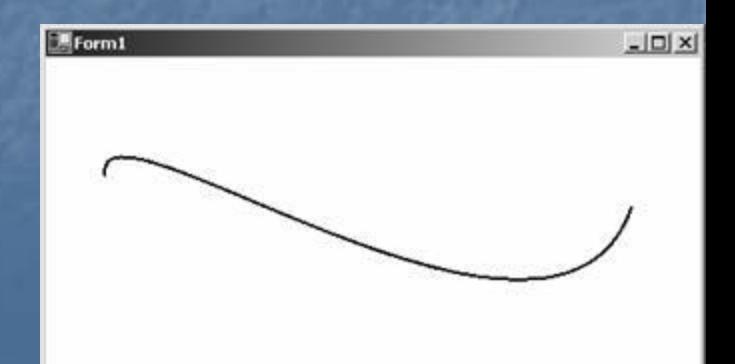

## Набор кривых Безье

Метод DrawBeziers позволяет задавать координаты точек в виде массива. Данный метод представлен двумя вариантами: **public void DrawBeziers**(**Pen**, **Point[ ]**); **public void DrawBeziers**(**Pen**, **PointF[ ]**);

## Сплайны

Сплайн представляет собой линию с плавными изгибами, проходящую через заданные ключевые точки. В отличие от кривой Безье, сплайн проходит через все свои ключевые точки, а не только через первую и последнюю.

■ Для рисования сплайнов используется метод **DrawCurve** в одном из двух своих перегруженных вариантов:

**public void DrawCurve**(**Pen**, **Point[ ]**);

**public void DrawCurve**(**Pen**, **PointF[ ]**);

## Замкнутые сплайны

Метод DrawCurve позволял отрисовать сплайн, который начинался в первой своей ключевой точке и заканчивался в последней. Сплайн указанного вида называется открытым.

■ В свою очередь, метод **DrawClosedCurve** рисует так называемый закрытый (замкнутый) сплайн, у которого начало и конец соединены. Существует два варианта отрисовки замкнутых сплайнов с использованием данного метода:

**public void DrawClosedCurve**(**Pen**, **Point[ ]**); **public void DrawClosedCurve**(**Pen**, **PointF[ ]**);

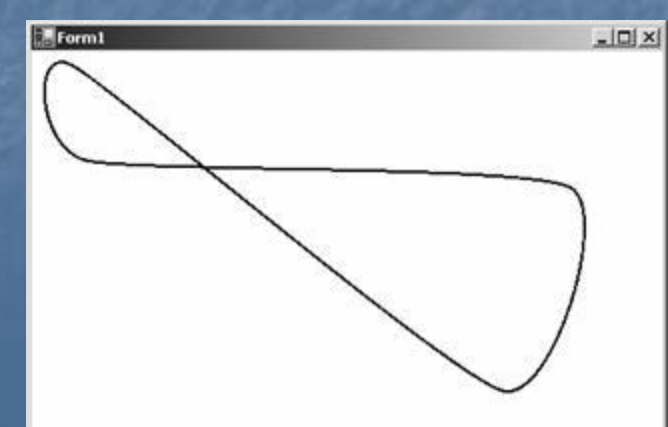

#### Литература

■ Фролов А.В., Фролов Г.В. Визуальное проектирование приложений C#. – М.: КУДИЦ-Образ, 2003. – 512 с.

■ Интернет-версия: http://www.frolov-lib.ru/books/msnet/c\_sharp2/ch10.html